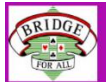

٨

## **PURPLE PAGE CLUB – MAKING A BOOKING FOR A BOOKABLE SESSION VIA THE MEMBERS TAB**

## 1. Click on the **MEMBERS AREA** ON OUR WEBSITE.

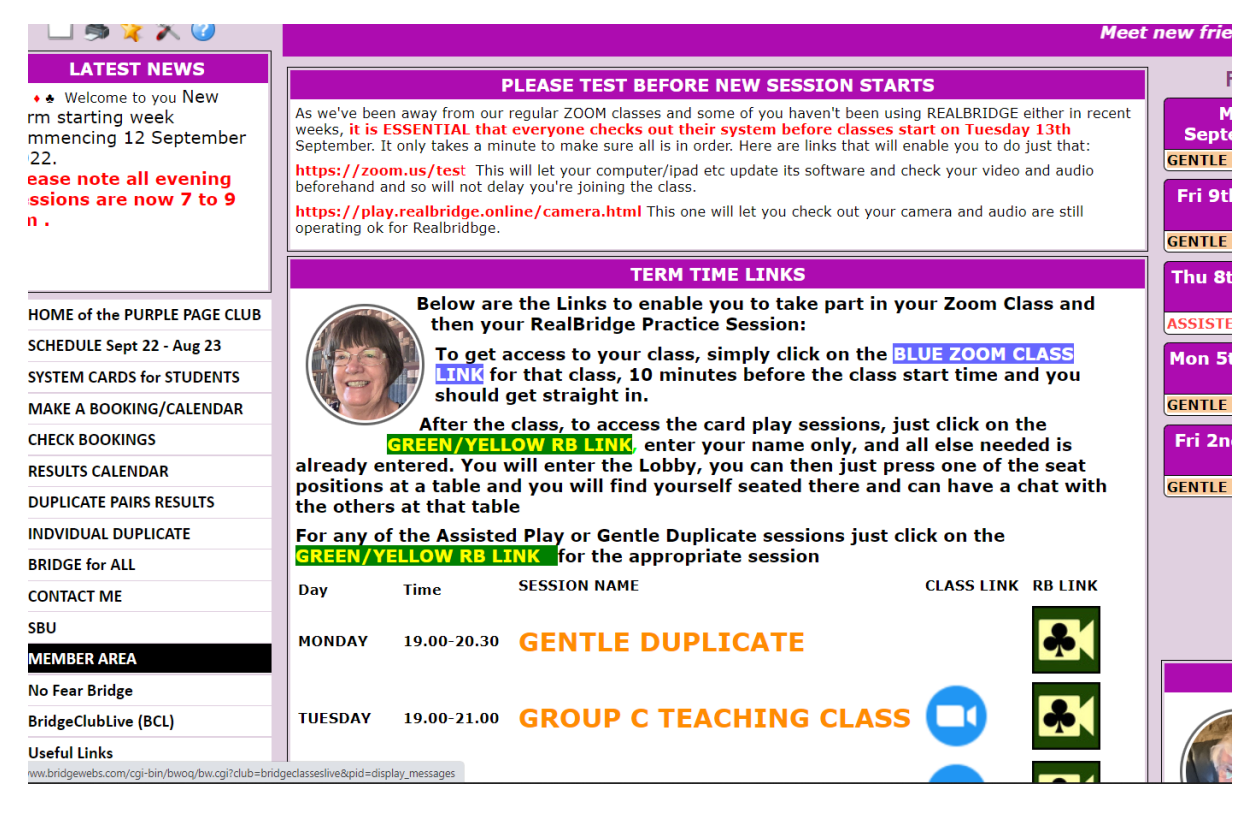

## 2. That takes you into a screen like this:

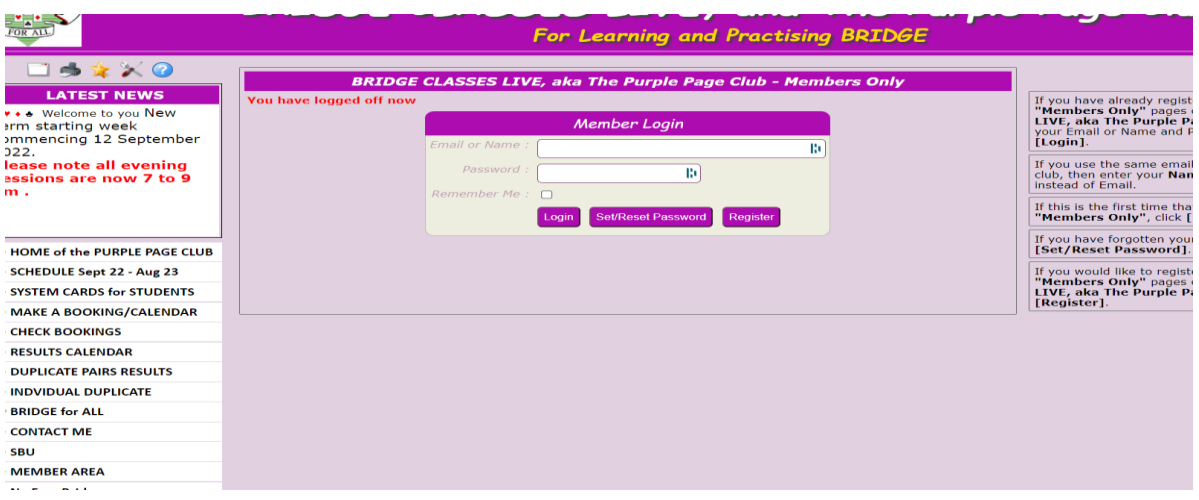

3. Enter your email and Password (this should be automatic on your usual machine)

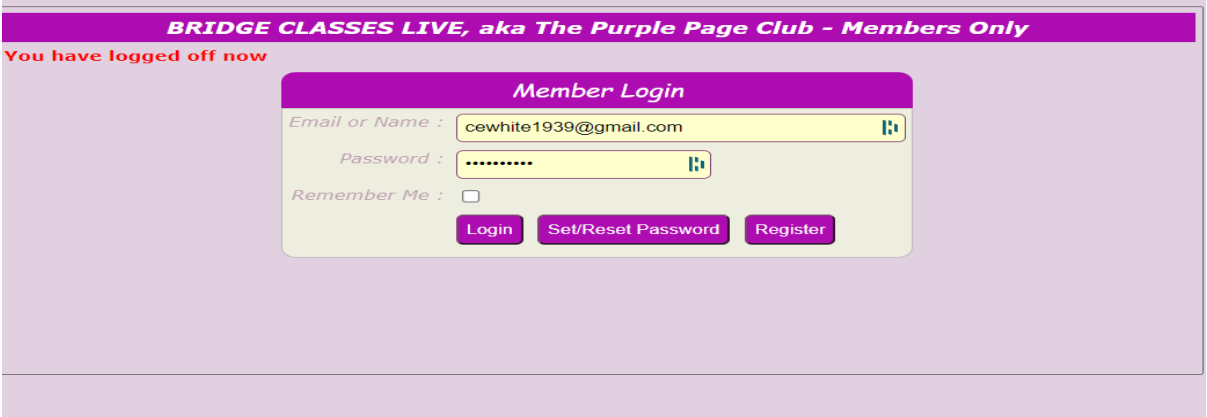

4. When you log in you should see a screen like this with your name after the 'Hello ..'

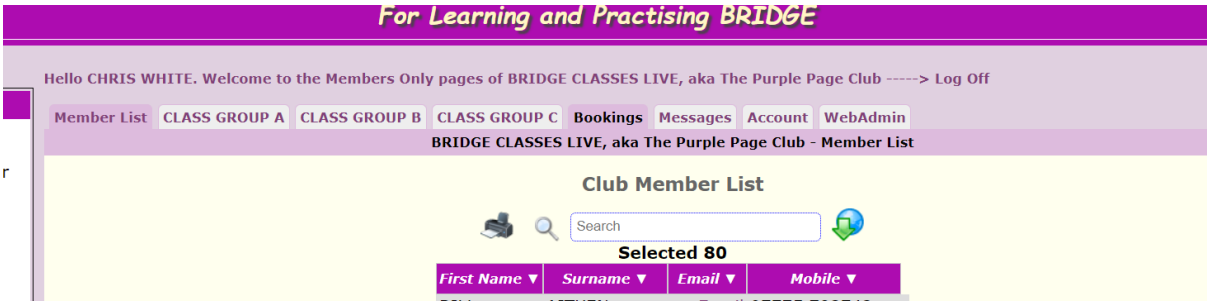

5. As you'll see above, I've highlighted the Bookings Tab, press that to take you to this page

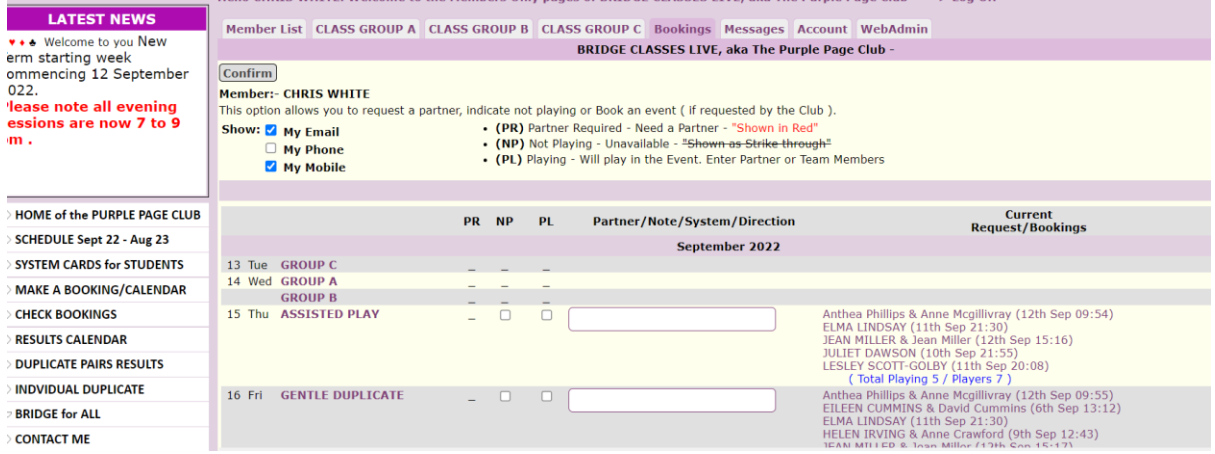

6. We'll assume you want to Play in the Assisted Play on Thursday 15<sup>th</sup>, so all you need to do is to tick the box under the PL column like this

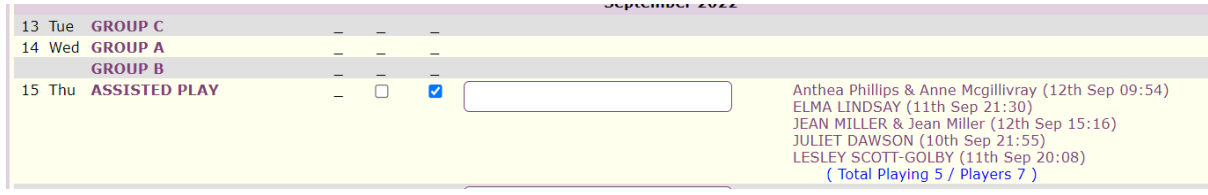

7. Then comes the important bit.. Look at the top left of the next shot – the word Confirm is highlighted – that's the one you must click to save your choice.

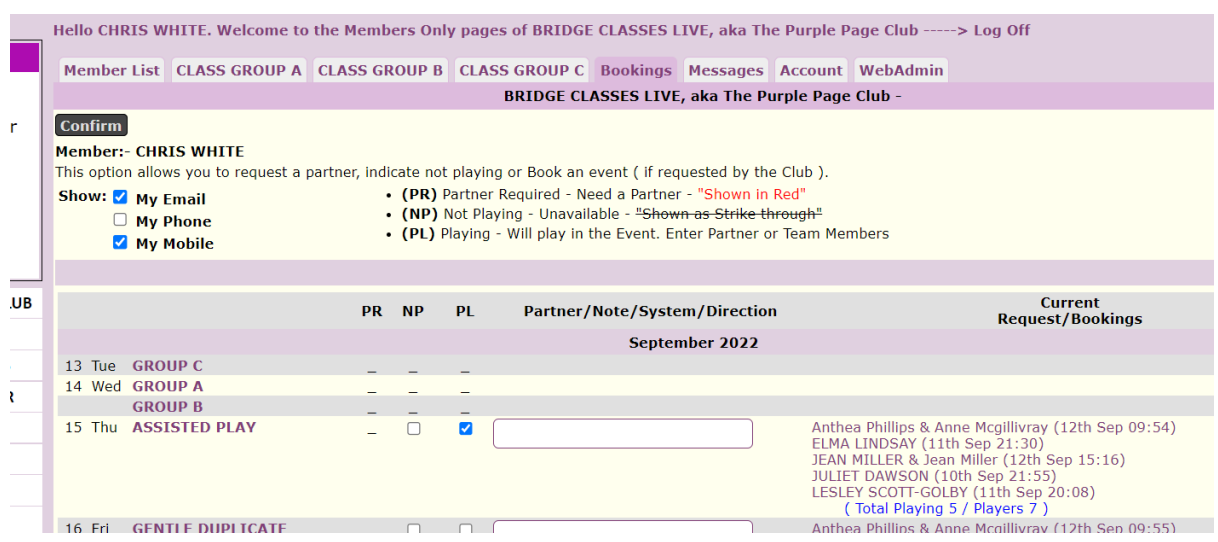

8. Once you've done that check that your name now appears on the list on the right means you're now booked in.

PLEASE NOTE THAT UNLESS YOU PLAN TO BOOK FOR A PARTNER TOO YOU NEED TO DO NO MORE.

9. But what if I have a partner I want to play with. Well you simply add THEIR name to the box alongside your tick.

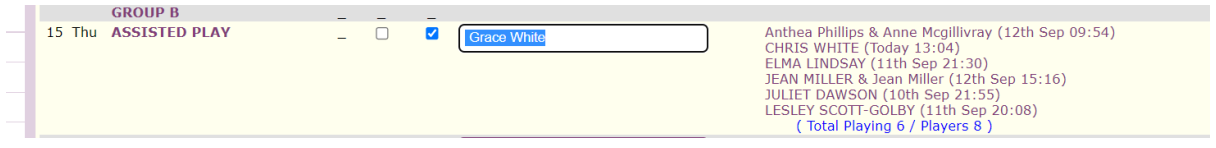

Again, we need to press CONFIRM with each change to get it accepted. Having done that you will see that my partner's name is now alongside mine in the current bookings list.

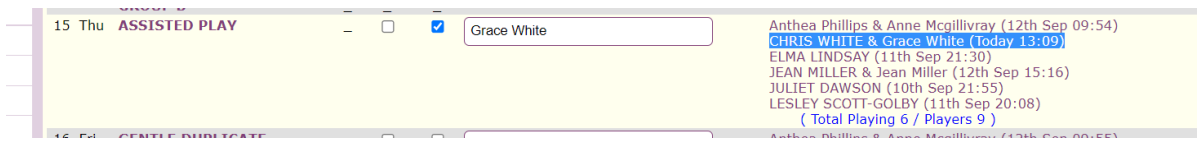

10.My Partner has just said she can't play now what do I do? Simple go back into the member area as above and delete her name from that particular session, then  $-$  guess what  $-$  yes you must CONFIRM to have the change accepted.

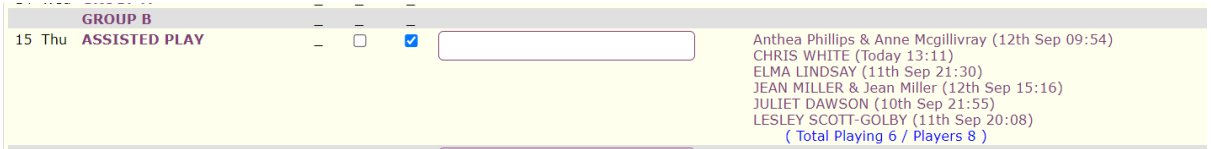

And lo and behold it's back to only me.

11.But now I can't manage, let's cancel my entry. Back into member area as above, scroll to the relevant session, and simply untick the PL box. And then… yes … CONFIRM the change.

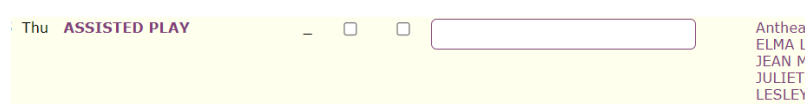

Anthea Phillips & Anne Mcgillivray (12th Sep 09:54)<br>ELMA LINDSAY (11th Sep 21:30)<br>JEAN MILLER & Jean Miller (12th Sep 15:16)<br>JULIET DAWSON (10th Sep 21:55)<br>LESLEY SCOTT-GOLBY (11th Sep 20:08)<br>(Total Playing 5 / Players 7 )

Now I'm no longer involved in that session.

- 12.Please note that if you delete yourself having entered a partner too, your partner's booking is deleted also. You will have to advise her to book again herself – you cannot do it for her.
- 13.PLEASE PLEASE don't put yourself in as your partner it simply makes life difficult for the Director as their appears to be 2 people playing.